#### SUBMITANDPRAY.C9M MAKING LAY 9UTS! 9H YEAH!

#### **Layouts**

Layouts allow you to create different data views in standard SAP transactions. They can be unique to a user, or standard global default. In general, DO NOT MAKE THEM STANDARD DEFAULTS, because this affects other users will become their default view as well.

Important Note: to make a layout, you have to be in the transaction.

Let's go into MB51 and make a layout. Here I select an item to analyze, a plant, and then limit it with a date range so it does not run forever. Enter the data and click the execute button.

|                               |                 | - T      |              |                                                                   |
|-------------------------------|-----------------|----------|--------------|-------------------------------------------------------------------|
| 😵 🛛 🖉                         | 🗏 I 😋 🚱 🚷 I 🖴 ( | H 12   E | 10 A A I 🗷 🖉 | I 1 🕲 🖪                                                           |
| Material Document List        |                 |          |              |                                                                   |
| 🕀 🔁 🔳                         |                 |          |              |                                                                   |
|                               |                 |          |              |                                                                   |
| Item Data                     |                 |          |              | _                                                                 |
| Material                      |                 | to       |              | 2                                                                 |
| Plant                         |                 | to       |              | <u>•</u>                                                          |
| Storage Location              |                 | to       |              | 0 0 0 0 0 0 0 0 0 0 0 0 0 0 0 0 0 0 0                             |
| Batch                         |                 | to       |              | <u>•</u>                                                          |
| Vendor                        |                 | to       |              | <u>•</u>                                                          |
| Customer                      |                 | to       |              | <u>•</u>                                                          |
| Movement Type                 |                 | to       |              | <u>•</u>                                                          |
| Special Stock                 |                 | to       |              | <u>•</u>                                                          |
|                               |                 |          |              |                                                                   |
| Header Data                   | 02/14/2011      |          | 23/2011      |                                                                   |
| Posting Date                  | 02/14/2011      | to 02    | 2372011      | <ul> <li>♦</li> <li>♦</li> <li>♦</li> <li>♦</li> <li>♦</li> </ul> |
| User name                     |                 | 10       |              | <u> </u>                                                          |
| Trans./Event Type             |                 | to       |              | 2                                                                 |
| Reference                     |                 | to       |              | 2                                                                 |
| Display Options               |                 |          |              | · · · · · · · · · · · · · · · · · · ·                             |
| Layout                        |                 |          |              |                                                                   |
|                               |                 |          |              |                                                                   |
| Data Source                   |                 |          |              |                                                                   |
| ✓ Database                    |                 |          |              |                                                                   |
| Short Docs                    |                 |          |              |                                                                   |
| Check short docmts in archive |                 |          |              |                                                                   |
|                               |                 |          |              |                                                                   |

The below pops up.

| <u>L</u> ist <u>E</u> dit | <u>G</u> oto <u>S</u> etting  | gs En <u>v</u> ironment S                            | ystem <u>H</u> elp         |                    |       |
|---------------------------|-------------------------------|------------------------------------------------------|----------------------------|--------------------|-------|
| Ø                         |                               | 🛯 🖣 📙 I 😋                                            | 🙆 🚷 🗎 🖨 🖓                  | 8 9 6 8 1 🗷 🖉      | 1 🕜 🖪 |
| Material                  | Documen                       | t List                                               |                            |                    |       |
|                           | N 🕄 🛛                         | 1 8 7 6                                              | 📅 🕑   🔽 🏂   🕻              | 3 🔏 🖼              |       |
|                           |                               |                                                      |                            |                    |       |
|                           |                               |                                                      |                            |                    |       |
|                           |                               | erial Description                                    |                            | Plnt Name 1        |       |
| Material                  | Mat                           | erial Description                                    |                            | Pint Name 1        |       |
| Material                  | Mat                           | erial Description                                    | n                          | Pint Name 1        |       |
| Material<br>SLoc MvT S    | Mat                           | erial Description                                    | n                          | Plnt Name 1<br>EUn |       |
| Material<br>SLoc MvT S    | Mat<br>Mat.Doc.               | erial Description<br>Item Postg Date                 | n<br>Quantity in UnE  <br> | Plnt Name 1<br>EUn |       |
| Material                  | Mat<br>Mat.Doc.<br>4900721276 | erial Description<br>Item Postg Date<br>1 02/15/2011 | n<br>Quantity in UnE  <br> | Pint Name 1<br>EUn |       |

# Submit And Pray.com

MAKING LAY PUTS! PH YEAH!

If creating, go into current layout through the "settings" drop down. The path is *Setting – Select –Current*.

| ੇ<br>List <u>E</u> dit <u>G</u> oto | <u>Settings</u> Environment              | System  | <u>H</u> elp                                        |               |
|-------------------------------------|------------------------------------------|---------|-----------------------------------------------------|---------------|
| Ø                                   | <u>B</u> asic list                       |         | - <b>C</b> , C <sup>2</sup> C <sup>3</sup> (M, M, C | 😫   🔀 🛛 🕜 🖪   |
| Material Doc                        | L <u>a</u> yout                          | •       | <u>C</u> urrent                                     |               |
|                                     | Summation levels                         | +       | Choose Ctrl+F9                                      |               |
|                                     | <u>C</u> olumns                          | •       | Save Ctrl+F12                                       |               |
|                                     | Selections                               | F7      | Administration                                      |               |
| Material<br>SLoc MvT S Mat.I        | List status C                            | trl+F11 | Pint Nam<br>Lity in UnE EUn                         | e 1           |
|                                     |                                          |         |                                                     | Manufacturing |
|                                     | 21276 1 02/15/2011                       |         | 20- EA                                              |               |
|                                     | 20420 1 02/14/2011                       |         | 10 EA                                               |               |
|                                     | 20420 2 02/14/2011<br>19656 1 02/14/2011 |         | 10 EA<br>20- EA                                     |               |

This brings us to the header. Once here, click on the position button to get more options.

| List Edit Goto Settings | -             |                                            |  |
|-------------------------|---------------|--------------------------------------------|--|
| <b>V</b>                | 1 🛛 🖓 🚱 🤆     | 8   <b>2    2    2    2    2   </b> 2    2 |  |
| Material Document L     | ist           |                                            |  |
| H I I H 🛛 🕅 🗉           | A 🛛 🗞 🖽 🛛     | 2 🔀 🏂 🖪 🎿 🐯                                |  |
| 🖙 Change layout         |               |                                            |  |
| Header                  | Position      |                                            |  |
|                         | POSILION      | )                                          |  |
|                         |               |                                            |  |
| Header / Line 1         |               | Hidden fields                              |  |
| Column content          | Pos. Leng 🔀   | Col. content Lngth                         |  |
| Material                | 1 18 🔺        |                                            |  |
| Material Description    | 2 40 💌        |                                            |  |
| Plant                   | 3 4           |                                            |  |
| Name 1                  | 4 30          |                                            |  |
|                         |               |                                            |  |
|                         |               |                                            |  |
|                         |               |                                            |  |
|                         |               |                                            |  |
|                         |               |                                            |  |
|                         |               |                                            |  |
|                         | · · · · · · · |                                            |  |
|                         | <b>\</b>      |                                            |  |
|                         |               |                                            |  |
| Line width              | 97            | 日本時間                                       |  |
| (                       |               |                                            |  |
| List width              | 97            |                                            |  |
| 🖌 Copy 🛐 💥 🏣 🗙          |               |                                            |  |
|                         |               |                                            |  |

## SUBMITANDPRAY.C9M MAKING LAY 9UTS! 9H YEAH!

More options pop up, and you can then select from the options to pull more over.

| Li:     | st <u>E</u> dit <u>G</u> oto <u>S</u> ettings | Engin    | onment  | Syst              | tem | <u>H</u> e | lp  |                         |            |              |   |
|---------|-----------------------------------------------|----------|---------|-------------------|-----|------------|-----|-------------------------|------------|--------------|---|
| 0       | Ē                                             | 1        |         | 6                 | 3 6 | 31         | 3 ( | 1 C2 CA CP C2   \$1 6   | <u>×</u> 2 | 🔞            | • |
| Ма      | terial Document L                             | ist      |         |                   |     |            |     |                         |            |              |   |
| K       | 4 🕨 M 🛛 😨 💷                                   | <b>a</b> | 7       | è 🗄               | 1   |            | 2   | ¥   🖻 🚨 🐝               |            |              |   |
| r⊳c     | hange layout                                  |          |         |                   | -   | -          | -   |                         |            | $\mathbf{X}$ |   |
|         | Header                                        | D        | osition |                   |     |            |     |                         |            |              |   |
|         |                                               | ne 3     | l       |                   |     |            |     |                         |            |              |   |
| <u></u> |                                               | 0.5      |         |                   |     | 1          |     |                         |            |              |   |
|         | Position / Line 1                             |          |         |                   |     |            |     | Hidden fields           |            |              |   |
|         | Column content                                | Pos.     | Leng    | $\mathbf{\Sigma}$ |     |            |     | Col. content            | Lngth      |              |   |
|         | Storage Location                              | 1        | 4       |                   |     |            |     | Movement Type Text      | 20         |              |   |
|         | Movement Type                                 | 2        | 3       |                   |     |            |     | Asset                   | 12         |              |   |
|         | Special Stock                                 | 3        | 1       |                   | Ш   |            |     | Sub-number              | 4          |              |   |
|         | Material Document                             | 4        | 10      |                   |     | ₩          |     | Counter                 | 8          |              |   |
|         | Item                                          | 5        | 4       |                   |     | F          |     | Order                   | 12         |              |   |
|         | Posting Date                                  | 6        | 10      |                   |     |            |     | Routing number for oper | 10         |              |   |
|         | Qty in unit of entry                          | 7        | 17      |                   |     |            |     | Document Header Text    | 25         |              |   |
|         | Unit of Entry                                 | 8        | 3       |                   |     | 4          |     | Document Date           | 10         |              |   |
|         |                                               |          |         |                   |     |            |     | Qty. in order pr.un.    | 17         |              |   |
|         |                                               |          |         |                   |     |            |     | Order Price Unit        | 3          |              |   |
|         |                                               |          |         |                   |     |            |     | Order unit              | 3          |              |   |
|         |                                               |          |         |                   | ◄   |            |     | Qty in order unit       | 17         | T            |   |
|         |                                               |          |         |                   |     |            |     |                         |            |              |   |
|         | Line width                                    |          | 61      |                   |     |            | l.  | 8 7 8 B                 |            |              |   |
|         | (Cine width)                                  |          | 0.      |                   |     |            |     |                         |            |              |   |
|         | List width                                    |          | 97      |                   |     |            |     |                         |            |              |   |
| V       | Copy 🛐 💥 🖭 🗙                                  |          |         |                   |     |            |     |                         |            |              |   |

Here I am selecting "Amount in Local Currency" and a few other options from the list. Just click on them and they will highlight, and then hit the little black directional arrow heads in the center of the screen to add them, and hit copy.

| List Edit Goto Settings | Environment Syste | em <u>H</u> elp                    |                 |   |
|-------------------------|-------------------|------------------------------------|-----------------|---|
| 8                       | B 4 🛛 I 😋 🙆       | 😢   🗅 🌐 🏭 🏝 🛍                      | 1 🕰 🗶   🕱 🗷   🔞 | - |
| Material Document l     | List              |                                    |                 |   |
| H I I H 🕄 🏹 🛽           | 8 7 8 8           | 😰   🗷 🧏   🖻 🚨                      | 1               |   |
| 🕞 Change layout         |                   |                                    |                 | 1 |
| Header                  | Position          |                                    |                 |   |
| Line 1 Line 2 L         | ine 3             | 1                                  |                 |   |
| Position / Line 1       |                   | Hidden fielde                      |                 |   |
| Column content          | Pos. Leng 🄀       | Col. content                       | Lngth           |   |
| Storage Location        | 1 4               | Amt.in loc.cur.                    | 16 🔺            |   |
| Movement Type           | 2 3               | <ul> <li>Asset</li> </ul>          | 12 🔽            |   |
| Special Stock           | 3 1               | Base Unit or we                    | 400ro 0         |   |
| Material Document       | 4 10              | Batch                              | 10              |   |
| Item                    | 5 4               | Company Code                       | 4               |   |
| Posting Date            | 6 10              | Consumption                        | 3               |   |
| Qty in unit of entry    | 7 17 🗌            | Cost Center                        | 10              |   |
| Unit of Entry           | 8 3               | Counter                            | 8               |   |
|                         |                   | Currency                           | 5               |   |
|                         |                   | Customer                           | 10              |   |
|                         |                   | Debit/Credit ind                   | 3               |   |
|                         |                   | Debit/Credit ind     Document Date | 3 ▲<br>10 ▼     |   |
|                         |                   |                                    |                 |   |
| Line width              | 61                | a 7 m m                            |                 |   |
| Line widen              | 01                |                                    |                 |   |
| Listwidth               | 97                |                                    |                 |   |
| 🖌 Copy 🛐 🖇 🛤            |                   |                                    |                 |   |
|                         |                   |                                    |                 | 1 |

And the below should come up.

| ♥            |                                        | 🛯 🖉 📙 I 🔇                                                       | 8 (S) 🗳 🖓 🖓 (S)                        | 1 41 Al 🕄 📃 🕢 🕂 1                                                                               |                                |                  |
|--------------|----------------------------------------|-----------------------------------------------------------------|----------------------------------------|-------------------------------------------------------------------------------------------------|--------------------------------|------------------|
| Materia      | l Documei                              | nt List                                                         |                                        |                                                                                                 |                                |                  |
| $\mathbf{H}$ | N 37                                   | 1 4 7 8                                                         | 1 1 1 2 1 1 1 1 1                      | 2 🖬                                                                                             |                                |                  |
|              |                                        |                                                                 |                                        |                                                                                                 |                                |                  |
|              |                                        |                                                                 |                                        |                                                                                                 |                                |                  |
| Material     | Mar                                    | terial Descriptio                                               | in                                     | Pint Name 1                                                                                     |                                |                  |
|              |                                        |                                                                 |                                        | Pint Name 1<br>Amt.in loc.cur. Movement Typ                                                     | e Text Order                   | PO               |
|              |                                        |                                                                 |                                        |                                                                                                 | e Text Order                   | PO               |
| SLOC MVT     | S Mat.Doc.                             | Item Postg Date                                                 | Quantity in UnE EUn<br>20- EA          | Ant.in loc.cur. Novement Typ<br>anufacturing<br>9,846.88- TF to stck i                          | n trans.                       | P0<br>4500419676 |
| SLOC MVT     | S Mat.Doc.<br>4900721276<br>4900720420 | Item Postg Date<br>1 02/15/2011<br>1 02/14/2011                 | Quantity in UnE EUn<br>20- EA<br>10 EA | Amt.in loc.cur. Movement Typ<br>anufacturing<br>9,846,880 TF to stck i<br>4,523,48 GR for order | n trans.<br>1242074            |                  |
|              | S Mat.Doc.                             | Item Postg Date<br>1 02/15/2011<br>1 02/14/2011<br>2 02/14/2011 | Quantity in UnE EUn<br>20- EA          | Ant.in loc.cur. Novement Typ<br>anufacturing<br>9,846.88- TF to stck i                          | n trans.<br>1242074<br>1242074 |                  |

Now I want to save it, so I go back to settings Settings - Layout-Save

| List Edit G   | oto Settings Environment System |                                                            |  |
|---------------|---------------------------------|------------------------------------------------------------|--|
| <b>©</b> I    | Basic list                      |                                                            |  |
| Material D    | Layout                          | · <u>Qurrent</u>                                           |  |
|               | Summation levels                | Choose Ctrl+F9                                             |  |
|               | Columns                         | Save Ctrl+F12                                              |  |
|               | Selections F7                   | Administration                                             |  |
| Material      | List status Ctrl+F11            | PINT Name 1                                                |  |
| SLOC MVT S Ma | at.Do                           | ity in UnE EUn Amt.in loc.cur. Movement Type Text Order PO |  |
|               |                                 |                                                            |  |
|               | 900721276 1 02/15/2011          | 20- EA 9,046.80- TF to stck in trans. 4500419670           |  |
|               | 900720420 1 02/14/2011          | 10 EA 4,523.40 GR for order 1242074                        |  |
|               | 908728428 2 82/14/2811          | 10 E8 4,523.40 GR for order 1242074                        |  |
| 1000 641 49   | 900719656 1 02/14/2011          | 20- EA 9,046.80- TF to stck in trans. 4500419670           |  |

Next, you will need to name and describe the Layout. If you want it global, put forward slash "/" at the start of it, but in general, do not do this. It will not automatically become the default for everyone, but since this is the convention, someone else may assume it should be and change it.

It is much better to be user specific in your Layout naming convention. It would also be a good idea to make it somewhat relevant to a process or plant rather than a person.

To make it user specific, make sure the user specific box is checked.

| 8                     | 🖬 🛛 📙 I 🚱 | 🙆 🚷 I 🖴 Hi Hi I | 89881     | x 🛛 I 😨 📑                                             |                             |                  |
|-----------------------|-----------|-----------------|-----------|-------------------------------------------------------|-----------------------------|------------------|
| Material Docume       | nt List   |                 |           |                                                       |                             |                  |
| H I I I I 🕄 🕅         |           | 🛅 💽 🕱 😼 🖻       | 2 🖬       |                                                       |                             |                  |
|                       |           |                 |           |                                                       |                             |                  |
|                       |           |                 |           |                                                       |                             |                  |
| 🖻 Layout: Save as     |           |                 | Name 1    |                                                       |                             |                  |
|                       |           |                 |           | ur. Movement Type T                                   | ext Order                   | PO               |
| Layout                |           | Iser-specific   | .in loc.c | ur. Movement Type T<br>nufacturing                    | ext Order                   | PO               |
|                       |           | Iser-specific   | .in loc.c |                                                       |                             | P0<br>4588419670 |
| Layout<br>Description |           | Iser-specific   | in loc.c  | nufacturing<br>80- TF to stck in t<br>40 GR for order | rans.<br>1242074            |                  |
| Layout                |           | Iser-specific   | .in loc.c | nufacturing<br>80- TF to stck in t                    | rans.<br>1242074<br>1242074 |                  |

In the spirit of standard naming conventions (plant or process specific), let's disregard them and name one after me.

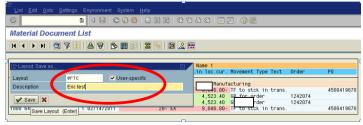

#### SUBMITANDPRAY.CPM MAKING LAY PUTSI PH YEAH!

To make it user specific for the user, go to *Settings – Layout – Administration*.

| <b>8</b>                                       |          | <u>B</u> asic list |         |      |                 | 8 🔁 🕰                 | 💫 i 🗷 🛛   | I 🔞 🖪                 |           |                    |            |
|------------------------------------------------|----------|--------------------|---------|------|-----------------|-----------------------|-----------|-----------------------|-----------|--------------------|------------|
| Material                                       | Docu     | Layout             |         | Þ    | Current         |                       |           |                       |           |                    |            |
|                                                |          | Summation I        | evels   | •    | C <u>h</u> oose | Ctrl+F9               |           |                       |           |                    |            |
| H • •                                          | H Q      | <u>C</u> olumns    |         | +    | Save            | Ctrl+F12              |           |                       |           |                    |            |
|                                                |          | Selections         |         | F7   | Administratio   | )n                    |           |                       |           |                    |            |
| Material                                       |          | List status        | Ctrl    | +F11 | ity in UnE I    | Pint Na<br>EUn Amt.in |           | Movement Ty           | ype Text  | Order              | PO         |
| SLOC MVT S                                     | Mat.vo_  |                    |         |      |                 |                       |           |                       |           |                    |            |
| SLOC MVT S                                     | Mat.Vo_  |                    |         |      |                 |                       | Manufa    | octuring              |           |                    |            |
|                                                | 49007212 | 76 1 02/           | 15/2011 |      | 20-             | EA 1                  |           | cturing<br>TF to stck | in trans. |                    | 4508419678 |
| 1000 641                                       |          |                    | 15/2011 |      |                 |                       | 9,046.80- |                       |           | 1242074            | 4500419670 |
| SLOC MVT S<br>1000 641<br>1000 101<br>1000 101 | 49007212 | 20 1 02/           |         |      | 10              | EA 4                  | 9,046.80- | TF to stck            | er        | 1242074<br>1242074 | 4508419670 |

Go in and check the box next to the layout, and hit the pencil button.

|   | Layout Edit      | <u>G</u> oto | <u>S</u> ettings En <u>v</u> ironmer | t Utilities | System <u>H</u> | elp |            |   |            |            |  |
|---|------------------|--------------|--------------------------------------|-------------|-----------------|-----|------------|---|------------|------------|--|
|   | <b>©</b>         |              | i 🤇 📙 i 🤅                            | ا 😒 🚱 🕻     | 日田田             | 8   | ) C        | 1 | 😂   💥 🛃    | 🔞 🖪        |  |
|   | Layout: Ma       | mag          | rement                               |             |                 |     |            |   |            |            |  |
|   | Standard Is rout | t 💅          |                                      | 3 8 8       |                 | • • | M          |   |            |            |  |
|   | User layout      | ľ            | Define default setting (Sł           | ift+F8)     |                 |     |            |   |            |            |  |
|   | Lavout           | DS           | Layout description                   |             |                 | A   | <b>‱</b> 1 | F | Created by | Changed by |  |
| 1 |                  |              | Eric test                            |             |                 |     |            |   |            |            |  |
| V |                  |              |                                      |             |                 |     |            |   |            |            |  |

When you hit the checkmark, another check mark should come up, and then save to make it your default.

| 다<br>Layout Edit Goto Settings Environment Utilities System Hell |                             |  |
|------------------------------------------------------------------|-----------------------------|--|
| 🖉 🛛 🕹 🖓 🔛 🖓 🖓 🔛                                                  | 2 42 42 i 🐹 🖉 🧐 📑           |  |
| Layout: Management                                               |                             |  |
| Standard layout 💅 î 🔍 🗟 🗟 🛱 🖗 🖽 🖊 🗸                              |                             |  |
| User layout                                                      |                             |  |
| Layout DS Layout description                                     | 🖴 🏂 🍞 Created by Changed by |  |
| 🐨 ERIC 🖌 🖌 Eric test                                             |                             |  |
|                                                                  |                             |  |

If you back all the way out, then come back in, you should go straight to your layout.

| [⊡<br>                         |               | -                                       |                                       |
|--------------------------------|---------------|-----------------------------------------|---------------------------------------|
| 😵 🛛 🖉                          | 🗏   😋 😧 😧   🖴 | ) ( ( ( ( ( ( ( ( ( ( ( ( ( ( ( ( ( ( ( | × 🛛 I 😗 🖪                             |
| Material Document List         |               |                                         |                                       |
| 🕒 🔁 🚹                          |               |                                         |                                       |
| Item Data                      |               |                                         |                                       |
| Material                       | 50385682      | 0                                       |                                       |
| Plant                          |               | to                                      |                                       |
| Storage Location               |               | to                                      | •                                     |
| Batch                          |               | to                                      | •                                     |
| Vendor                         |               | to                                      | 0 0 0 0 0 0 0 0 0 0 0 0 0 0 0 0 0 0 0 |
| Customer                       |               | to                                      | ➡                                     |
| Movement Type                  |               | to                                      | <u> </u>                              |
| Special Stock                  |               | to                                      | <b>S</b>                              |
| Header Data /                  |               |                                         |                                       |
| Posting Date                   |               | to                                      | •                                     |
| Username                       |               | to                                      |                                       |
| Trans./Event Type              |               | to                                      | s                                     |
| Reference                      |               | to                                      | •                                     |
| Display Options /              |               |                                         |                                       |
| Layout                         | ERIC          |                                         |                                       |
|                                |               |                                         |                                       |
| Data Source                    |               |                                         |                                       |
| ✓ Database                     |               |                                         |                                       |
| Short Docs                     |               |                                         |                                       |
| Check short docrnts in archive |               |                                         |                                       |
| )                              |               |                                         |                                       |

## SUBMITANDPRAY.CPM MAKING LAY PUTSI PH YEAHI

If you decide you want to change it, do the following Settings - Layout - Current

| <b>©</b>                                     |          | <u>B</u> asic list           |          |                 | 8 10 <b>0</b> 10        | 🐹 🚬                            | 🔞 🖪                             |        |                  |            |
|----------------------------------------------|----------|------------------------------|----------|-----------------|-------------------------|--------------------------------|---------------------------------|--------|------------------|------------|
| Material                                     | Docu     | L <u>a</u> yout              | • •      | <u>C</u> urrent |                         |                                |                                 |        |                  |            |
|                                              |          | Summation level              | ls ≯     | C <u>h</u> oose | Ctrl+F9                 |                                |                                 |        |                  |            |
|                                              | N Q      | <u>C</u> olumns              |          | <u>S</u> ave    | Ctrl+F12                |                                |                                 |        |                  |            |
|                                              |          | Selections                   | F7       | Administration  | _                       |                                |                                 |        |                  |            |
| Material                                     |          | List status                  | Ctrl+F11 |                 | Pint Name 1             |                                |                                 |        |                  |            |
| SLoc MvT S                                   | Mat.Do   |                              |          | ity in UnE EUn  | Amt.in loc.             | .cur. Mov                      | rement Type                     | Text O | rder             | PO         |
|                                              |          |                              |          |                 |                         |                                |                                 |        |                  |            |
|                                              |          |                              |          |                 |                         | Manufact                       | uring                           |        |                  |            |
|                                              | 49007212 | 276 1 027157                 | 2011     | 20- EA          |                         |                                | <mark>ring</mark><br>to stck in | trans. |                  | 4500419670 |
| 1000 641                                     | 4900721  |                              |          | 20- EX<br>10 EA |                         | 6.80- TF                       |                                 |        | 242074           | 450041967  |
| 1000 641<br>1000 101                         |          | 420 1 02/14/                 | 2011     |                 | 9,046                   | 5.80- TF<br>3.40 GR            | to stck in                      | 1      | 242074<br>242074 | 450041967  |
| 1000 641<br>1000 101<br>1000 101<br>1000 641 | 49007204 | 420 1 02/14/<br>420 2 02/14/ | 2011     | 10 EA           | 9,046<br>4,523<br>4,523 | 6.80- TF<br>3.40 GR<br>3.40 GR | to stck in<br>for order         | 1      |                  | 450041967  |

The options should pop up, and you can adjust and save as needed.

One other note – if you want to change the position of some data in the report, you can by going into the "Pos" column and typing what sequence you want the data in. Here I am changing the position of the "QTY" and the "Amount" by typing over them. You can also change the length of the field so it fits better in the display

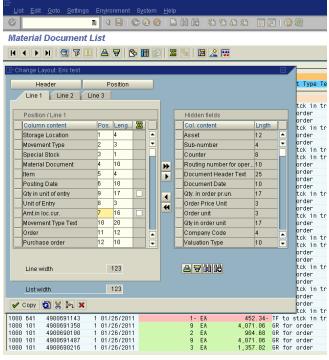

#### SUBMITANDPRAY.C9M MAKING LAY 9UTS! 9H YEAH!

ome screens have a slightly different way to make them, so let's go to LT24 and see how it is done there. Select the Warehouse number, material number, and All TO Items button to get some data to look at

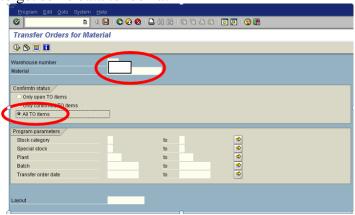

In this screen there are buttons on the menu bar you can use.

| List Edit Goto Sett                                                                        | tings <u>T</u> ransferorder System <u>H</u> elp |                                                                      |                                                        |                                           |                                        |                  |                              |           |                                                                    | SAP                             |
|--------------------------------------------------------------------------------------------|-------------------------------------------------|----------------------------------------------------------------------|--------------------------------------------------------|-------------------------------------------|----------------------------------------|------------------|------------------------------|-----------|--------------------------------------------------------------------|---------------------------------|
| 2 1                                                                                        | i 4 🖯 😋 🚱 🕒 🖄 😫 😫                               | ግ ሲ ፎ 🖉 🖉 🔞                                                          |                                                        |                                           |                                        |                  |                              |           |                                                                    |                                 |
| ransfer Orders:                                                                            | : List for Material                             |                                                                      |                                                        |                                           |                                        |                  |                              |           |                                                                    |                                 |
| 4 + > > S 🖴                                                                                | 🗑 🗑 🖾 🚱 Choose 🚱 Save 😼 🛕                       | 🐨 😫 💋 🗐 🖬 ABC                                                        |                                                        |                                           |                                        |                  |                              |           |                                                                    |                                 |
| rehouse No.                                                                                | (Plant 1 & France)                              |                                                                      |                                                        |                                           |                                        |                  |                              |           |                                                                    |                                 |
| renouse no.                                                                                | (rianci a rianciz)                              |                                                                      |                                                        |                                           |                                        |                  |                              |           |                                                                    |                                 |
|                                                                                            |                                                 |                                                                      |                                                        |                                           |                                        |                  |                              |           |                                                                    |                                 |
| D Number Item Mate                                                                         |                                                 | Created On Co 1                                                      | Typ Source Bin                                         | SrceTgtQ Typ                              | Dest.Bin                               | Dest.tar         | AUn C                        | CS C User | Conf.Date                                                          | Mvmt Type                       |
| D Number Item Mate                                                                         |                                                 | Created On Co 1<br>01/16/2009 0 9                                    |                                                        |                                           | Dest.Bin                               |                  | AUn C                        | CS C User | Conf.Date                                                          |                                 |
| 0 Number Item Mate<br>000610365 0001<br>000610366 0001                                     |                                                 | 01/16/2009                                                           | 901 PROD<br>901 PROD                                   | 7 210                                     | 210                                    | 7                | EA 1<br>EA 1                 |           | 01/16/2009                                                         | 105<br>105                      |
| <b>J Number</b> Item Mate<br>300610365 0001<br>300610366 0001<br>300610367 0001            |                                                 | 01/16/2009 0 9<br>01/16/2009 0 9<br>01/16/2009 0 2                   | 901 PROD<br>901 PROD<br>210 210                        | 7 210<br>6 210<br>7 910                   | 210<br>210<br>3 0082165370             | 7<br>6<br>7      | EA 1<br>EA 1<br>EA 2         |           | 01/16/2009<br>01/16/2009<br>01/16/2009                             | 105<br>105<br>641               |
| D Number Item Mate<br>000610365 0001<br>000610366 0001<br>000610367 0001<br>000610366 0001 |                                                 | 01/16/2009 9 9<br>01/16/2009 9 9<br>01/16/2009 9 9<br>01/16/2009 9 9 | 901 PROD<br>901 PROD<br>210 210<br>210 210             | 7 210<br>6 210<br>7 916<br>6 916          | 210<br>210<br>0082165370<br>0082165727 | 7<br>6<br>7<br>6 | EA 1<br>EA 1<br>EA 2<br>EA 2 |           | 01/16/2009<br>01/16/2009<br>01/16/2009<br>01/16/2009<br>01/16/2009 | 105<br>105<br>641<br>641        |
| D Number Iten Mate<br>000610365 0001<br>000610366 0001<br>000610367 0001                   |                                                 | 01/16/2009 0 9<br>01/16/2009 0 9<br>01/16/2009 0 2                   | 901 PROD<br>901 PROD<br>210 210<br>210 210<br>901 PROD | 7 210<br>6 210<br>7 910<br>6 910<br>1 210 | 210<br>210<br>3 0082165370             | 7<br>6<br>7<br>6 | EA 1<br>EA 1<br>EA 2<br>EA 2 |           | 01/16/2009<br>01/16/2009<br>01/16/2009                             | 105<br>105<br>641<br>641<br>105 |

#### It should look very familiar after that. If not, well, sorry.

| sfer Orders: List                                | for    | Mate      | rial | -    |     |                        |       |      |             |          |     |                   |          |          | _    |     |      |                       |          |
|--------------------------------------------------|--------|-----------|------|------|-----|------------------------|-------|------|-------------|----------|-----|-------------------|----------|----------|------|-----|------|-----------------------|----------|
| NMARS                                            | 7 5    | RR        | 5 Ch | 0000 | R   | 🏷 Save 😢 🗛 📅 🖓 🖉       |       |      |             |          |     |                   |          |          |      |     |      |                       |          |
| and Personal Social Marchael Second Streeter Sec |        |           |      | 0030 |     | 9 Care 67 202 12 12 12 |       |      |             |          | _   |                   |          | _        |      | _   |      |                       |          |
| nge Layout: Single Line w                        | ith De | scription |      |      |     |                        |       |      |             |          |     |                   |          |          |      |     |      |                       |          |
| Line 1 Line 2 Lin                                | ne 3   | 1         |      |      |     | All Fields             | ۵     | ő    | Source Bin  | SrceTat0 | Typ | Dest Bin          | Dest.tar | AUn      | C CS | c   | User | Conf.Date             | Myst Typ |
| line 1                                           |        |           |      | _    |     | Hidden fields          |       | II P |             | -        |     |                   |          |          |      |     |      |                       |          |
|                                                  |        |           |      | _    |     |                        |       |      | PROD        | 7        |     | 210               | 7        | EA       |      |     | 4    | 01/16/2009 01/16/2009 | 10       |
| Column content                                   | Pos    |           | Σ    |      |     | Col. content           | Lngth |      | 210         | 7        |     | 0082165370        | 7        | EA<br>EA | 2    |     | 9    | 01/16/2009            | 10       |
| ransfer Order No.                                | 1      | 18        |      |      |     | Print code             | 5 🔺   |      | 210         | 6        |     | 0082165727        | 6        | EA       | 2    |     |      | 01/16/2009            | 64       |
| ransfer order item                               | 2      | 4         |      | -    |     | Transfer Order Printed | 10 💌  |      | PROD        | 1        |     | 218               | 1        | ER       | 1    | X   | i i  | 82/83/2889            | 18       |
| laterial                                         | 3      | 10        |      |      |     | Partially supplied     | 1     |      | PROD        | 7        |     | 210               | 7        | EA       | 1 =  | X   | u l  | 02/03/2009            | 10       |
| laterial Description                             | 4      | 48        | -    |      |     | Ind: R/2 immediately   | 9     |      | PROD        | 6        |     | 218               | 6        | EA       | 1 =  |     | u l  | 82/03/2889            | 10       |
|                                                  | -      | 18        | -    |      | **  |                        | 9     |      | PROD        | 1        |     | 210               | 1        | EA       | 1    |     | 4    | 02/03/2009            | 10       |
| reation Date                                     | 0      |           | _    |      |     | Ind: accumulated       | -     |      | 210<br>PROD | 15<br>10 |     | 0082189369<br>210 | 15<br>10 | EA<br>EA | 2    |     | 4    | 02/04/2009            | 64<br>10 |
| onfirmation status sourc.                        | 6      | 2         |      |      |     | Difference immediat.   | 9     |      | PROD        | 10       |     | 218               | 10       | EA       | 1    |     |      | 02/12/2009            | 10       |
| ource storage type                               | 7      | 3         |      |      | 121 | Indicator: planned     | 5     |      | 210         | 20       |     | 0082199629        | 28       | EA       | 2    |     |      | 02/12/2009            | 64       |
| ource Storage Bin                                | 8      | 18        |      |      | 4   | Planned execution      | 10    |      | PROD        | 9        |     | 218               | 9        | EA       | 1 -  |     | d    | 82/18/2889            | 10       |
| lource target gty                                | 9      | 8         |      |      |     | Reservation            | 10    |      | PROD        | 5        |     | 218               | 5        | EA       | 1 =  | X   | d    | 02/18/2009            | 10       |
| est.storage type                                 | 10     | 3         |      |      |     | Additional Number      | 20    |      | PROD        | 6        |     | 210               | 6        | EA       | 1    |     | C I  | 02/18/2009            | 10       |
|                                                  | 11     | 18        |      |      |     |                        |       |      | 210         | 20       |     | 0082206375        |          | EA       | 2 =  |     | 9    | 02/18/2009            | 64       |
| est.Storage Bin                                  | 112    | 14574     |      |      |     | Requirement type       | 4     |      | PROD        | 2        |     | 210<br>219        | 2<br>5   | EA       | 1    |     | 8    | 02/20/2009            | 10       |
| est target quantity                              | 12     | 8         |      | •    |     | Control cycle number   | 8 💌   |      | PROD        |          |     | 210               | 2        | FA       |      |     | 3    | 82/28/2889            | 10       |
|                                                  |        |           |      |      |     |                        |       |      | PROD        | 1        |     | 210               | 1        | EA       | 1    |     | 6    | 02/20/2009            | 10       |
|                                                  |        |           |      |      |     |                        |       | 8    | 210         | 10       | 916 | 0082208888        | 18       | EA       | 2 =  |     | d    | 82/28/2889            | 64       |
| Line width                                       |        | 176       |      |      |     | 2200                   |       |      | PROD        | 2        |     | 210               | 2        | EA       | 1 =  |     | 4    | 03/31/2009            | 10       |
|                                                  |        |           |      |      |     |                        |       |      | PROD        | 4        |     | 218               | 4        | EA       | 1    |     | 9    | 03/31/2009            | 10       |
| List width                                       |        | 176       |      |      |     |                        |       |      | PROD        | 1        |     | 210               | 1        | EA       | 1 =  |     | 9    | 03/31/2009            | 10       |
|                                                  |        |           |      |      |     |                        |       |      | PR0D<br>210 | 1        |     | 210<br>0082245295 | 1        | EA<br>EA | 1 =  | I X | 4    | 83/31/2889            | 105      |